# Changing Data Store Path in Nagios Log Server 2024

## **Background**

Nagios Log Server allows administrators to set the data path they would like their data to be stored. The default location is /usr/local/nagioslogserver/elasticsearch/data/, however with proper planning this path can be changed.

This document assumes that for the data path you want to change or add, the new data path has already been added to this Nagios Log Server instance. This documentation does not provide steps on how to do this as it is outside the scope of this documentation.

# **Editing Files**

In steps of this documentation you will be required to edit files. This documentation will use the vi text editor. When using the vi editor:

- To make changes press i on the keyboard first to enter insert mode
- Press Esc to exit insert mode
- When you have finished, save the changes in vi by typing :wq and press Enter

# **Stop Elasticsearch**

Before making changes, the elasticsearch service must be stopped on this instance. Establish a terminal session to your Nagios Log Server instance and execute the following command:

RHEL | CentOS | Oracle Linux | Debian | Ubuntu

systemctl stop elasticsearch.service

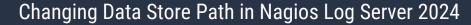

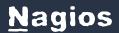

You will continue to use this terminal session in the following steps.

## **Configure New Path Permissions**

Before changing the Nagios Log Server configuration please follow these steps to ensure the ownership and permissions are correctly configured. This example uses /new/path/data as the new location:

chown -R nagios:nagios /new/path/data

chmod -R 0775 /new/path/data

## **Changing Path**

Now you need to change the configuration to point Nagios Log Server to the new data path. Open the file /etc/sysconfig/elasticsearch in vi by executing the following command:

#### RHEL | CentOS | Oracle Linux

vi /etc/sysconfig/elasticsearch

#### Debian | Ubuntu

vi /etc/default/elasticsearch

Locate the directive DATA DIR

DATA DIR="\$ES HOME/data"

Modify it to the new path you would like to use:

DATA\_DIR="/new/path/data"

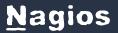

# Changing Data Store Path in Nagios Log Server 2024

Save the file and exit vi.

# **Move Existing Data**

You need to move the data from the old path to the new path, this command is an example:

```
mv /usr/local/nagioslogserver/elasticsearch/data/* /new/path/data/
```

The time it takes to move your existing data will vary depending on how much data there is and the speed of the source and destination paths.

#### Start Elasticsearch

After making changes, the elasticsearch service needs to be started by executing the following command:

RHEL | CentOS | Oracle Linux | Debian | Ubuntu

```
systemctl start elasticsearch.service
```

You should now log into Nagios Log Server to ensure everything is correctly functioning.

### **Considerations**

While Nagios Log Server may be functional using network paths, for peak performance we highly recommend local disks.